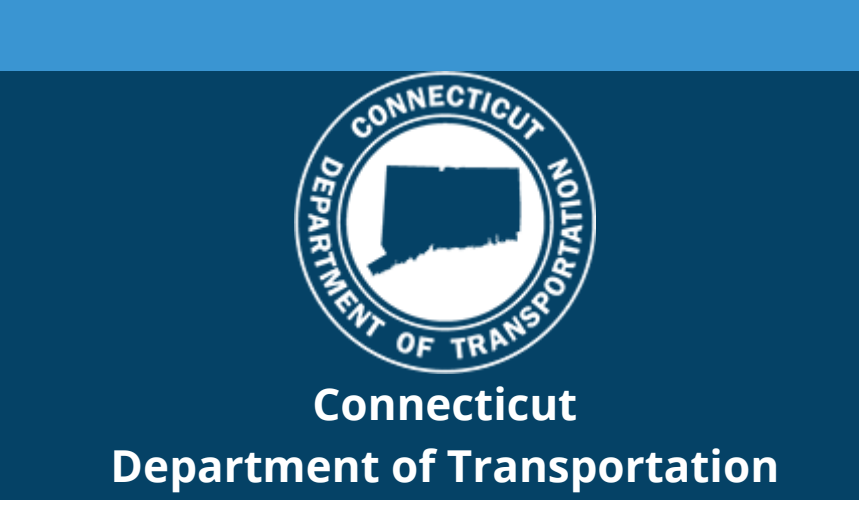

# CONNECT Digital Design Environment Revision Notification

# **CAD Resources - Update 05/06/2022**

The Connecticut Department of Transportation's (CTDOT) Connect Digital Design Environment (DDE) is CTDOT's configuration/workspace for Bentley's Connect Edition software. The CTDOT Connect DDE contains resources, standards, and the tools necessary for designing projects in accordance with CTDOT CAD Standards. These resource files are continually updated as technology progresses and Bentley releases new versions of their software applications.

This DDE release is configured to work with the following versions:

- OpenRoads DesignerTM 10.10.01.03
- OpenBridge ModelerTM 10.10.00.786
- OpenBuildings Designer<sup>™</sup> 10.07.00.105

Users/consultants who have manually installed the previous versions of the CTDOT CONNECT DDE should now update their installation. CTDOT employees or consultants who are connected to SharePoint CTDOT CONNECT DDE do not need to update these files as this is done by AEC Applications.

The updated resources (Zip files) can be downloaded from the CTDOT CONNECT DDE Website.

#### **[Visit CTDOT CONNECT DDE Website](https://gcc02.safelinks.protection.outlook.com/?url=https%3A%2F%2Fdepartmentoftransportation.cmail20.com%2Ft%2Fj-l-zuuuukd-iykyqthtt-j%2F&data=05%7C01%7Celaine.richard%40ct.gov%7C070948f68742455a4b9c08da2f820810%7C118b7cfaa3dd48b9b02631ff69bb738b%7C0%7C0%7C637874532774587555%7CUnknown%7CTWFpbGZsb3d8eyJWIjoiMC4wLjAwMDAiLCJQIjoiV2luMzIiLCJBTiI6Ik1haWwiLCJXVCI6Mn0%3D%7C3000%7C%7C%7C&sdata=rz0UtLzOUiVsTwiMUNzqtrL0ub4NVoOmneQTf8t7JVA%3D&reserved=0)**

## **CTDOT DDE Update Instructions:**

#### **[CTDOT CONNECT DDE eBook Volume 1](https://gcc02.safelinks.protection.outlook.com/?url=https%3A%2F%2Fdepartmentoftransportation.cmail20.com%2Ft%2Fj-l-zuuuukd-iykyqthtt-t%2F&data=05%7C01%7Celaine.richard%40ct.gov%7C070948f68742455a4b9c08da2f820810%7C118b7cfaa3dd48b9b02631ff69bb738b%7C0%7C0%7C637874532774587555%7CUnknown%7CTWFpbGZsb3d8eyJWIjoiMC4wLjAwMDAiLCJQIjoiV2luMzIiLCJBTiI6Ik1haWwiLCJXVCI6Mn0%3D%7C3000%7C%7C%7C&sdata=aIlxn3NJ6PBDnkGrTJluvz5pZAWjSR0GM081ca4HtpM%3D&reserved=0) – M.5.4 Updating the DDE**

### **Summary of Changes:**

#### **Organization Files and Folders**

- Several files have moved and have been renamed from the **Organization\_Civil** folder level to the **Organization** folder level enabling OpenBuildings Designer to see them.
	- DGNLIBS (Cells, Element Templates, Levels, Custom CTDOT Ribbon Tools)
	- Cell Libraries
	- The Item Types Master Bid Item List Excel file Asset Lookup All.xlsx
- The CTDOT Workflow Ribbon and its tabs have been updated for ease of use. Major changes are list below:
	- Choices for Arch Dimension Styles text 120 sizes have been added to the CTDOT Tab Dimensioning section.
	- A tab has been created on the CTDOT Workflow called Alt Detailing. This should only be used for basic drafting to complete 2D miscellaneous details on contract sheets. For directions on using this tab please follow this workflow [M.2.2 Detail Sheet \(ct.gov\)](https://gcc02.safelinks.protection.outlook.com/?url=https%3A%2F%2Fdepartmentoftransportation.cmail20.com%2Ft%2Fj-l-zuuuukd-iykyqthtt-i%2F&data=05%7C01%7Celaine.richard%40ct.gov%7C070948f68742455a4b9c08da2f820810%7C118b7cfaa3dd48b9b02631ff69bb738b%7C0%7C0%7C637874532774587555%7CUnknown%7CTWFpbGZsb3d8eyJWIjoiMC4wLjAwMDAiLCJQIjoiV2luMzIiLCJBTiI6Ik1haWwiLCJXVCI6Mn0%3D%7C3000%7C%7C%7C&sdata=XMD41mZv7XsznX9IZKzRIEFbyYpCMT6FwZKN8y5QSJk%3D&reserved=0)
- Cells and line attributes in various disciplines have been added and modified.
- Item Type Libraries have been updated to work with Bentley's latest improved functions for Bid Item selection as well as added asset property fields required by CTDOT's Asset Manager Data Stewards.
- Basic MicroStation settings needed by all products were moved to the …\Organization\**CT\_CE\_standards.cfg** file.

#### **Organization-Civil Files and Folders**

- Sheet Seeds for OpenRoads have moved from:
- …Workspaces-Civil\**CT Civil English WorkSpace**\Standards\Dgnlib\Sheet Seeds\

…Workspaces-Civil\**CT Survey English WorkSpace**\Standards\Dgnlib\Sheet Seeds\

to

…Organization-Civil**\\_CT\_Civil Standards - Imperial**\Dgnlib\Sheet Seeds\

This is to minimize copies of the same files and for the future implementation of OpenRail Designer.

• The files needed for the new OpenRoads labeler tool were added to …Organization-Civil\\_CT\_Civil Standards - Imperial\Dgnlib\GUI\

#### **Discipline Workspaces Files and Folders**

- The User Preference Seeds for OpenRoads and OpenBridge now points to their corresponding Workspaces folders:
- …Workspaces-Civil\ORD Preference Seeds\
- …WorkSpaces-Bridge\OBM Preference Seeds\
	- A new Seed file was added for the Alt Detailing workflow M.2.2 Detail Sheet [\(ct.gov\)](https://gcc02.safelinks.protection.outlook.com/?url=https%3A%2F%2Fdepartmentoftransportation.cmail20.com%2Ft%2Fj-l-zuuuukd-iykyqthtt-d%2F&data=05%7C01%7Celaine.richard%40ct.gov%7C070948f68742455a4b9c08da2f820810%7C118b7cfaa3dd48b9b02631ff69bb738b%7C0%7C0%7C637874532774587555%7CUnknown%7CTWFpbGZsb3d8eyJWIjoiMC4wLjAwMDAiLCJQIjoiV2luMzIiLCJBTiI6Ik1haWwiLCJXVCI6Mn0%3D%7C3000%7C%7C%7C&sdata=fK6U4NESTispMhXb8F9w1t3HZbr3MSXUgZ53yz0iDVI%3D&reserved=0)

#### **WorkSet Template Files and Folders**

• The new Bridge Templates provided by Bentley have been added for read\write access …CT\_Projects\CT\_WorkSet\Standards\Bridge Templates\

#### **Miscellaneous**

- The needed out of the box Bentley workspace files have been copied over to the CTDOT DDE to work with the latest versions of OpenRoads, OpenBridge, and OpenBuildings. Files prepended with CTDOT, CV, BD, FD, SeedXX - CT as well as the Asset\_Lookup\_All.xlsx have all been customized by CTDOT. All other files were brought in from the delivered Bentley workspaces.
- Files for use with OpenRails have been added for the future implementation of this application.

### **Future Release Information:**

AEC Applications expects another release of the DDE to be available for download by July of this year.

The next DDE release will be configured to work with the following versions:

- OpenRoads DesignerTM 10.10.21.04
- OpenBridge Modeler<sup>TM</sup> 10.10.20.91
- OpenBuildings Designer<sup>™</sup> 10.09.00.83